# **OWNER'S MANUAL**

### **MULTIFUNCTION CONFERENCE SYSTEM MANUAL**

**多功能会议系统**

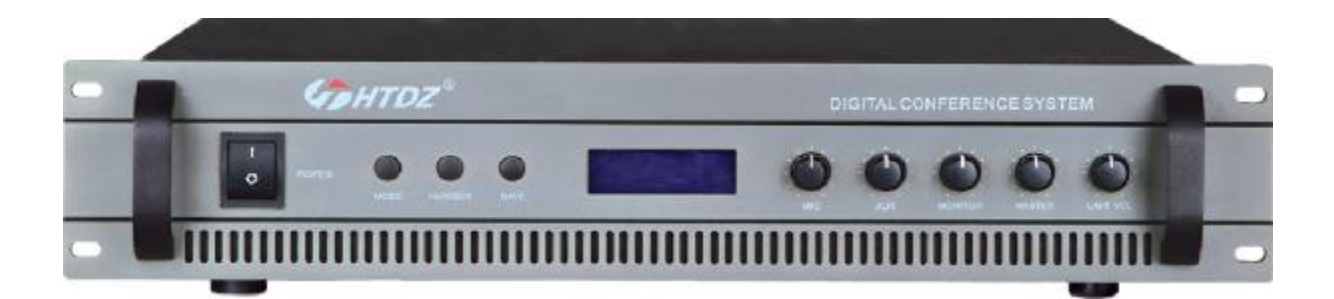

**HT-7100** 

## **使用说明书**

本系统,功能全面,能依据使用者不同的要求,采用不同的操作模式,来管理会议 讨论。可以与同声传译、有线/无线语言分配系统结合使用。

本系统可以连接电脑进行操作,也可脱离电脑独立工作。由主机面板选择系统控制 模式:电脑控制模式和主机控制模式。本主控机功率为 415W,单台主机可带 60 套代表 /主席单元,单台主机加扩展的通信能力最多可达到 240 台。

#### **1.0 电脑管理会议系统主控机简介**

- l 主控机与会议系统单体连接之数位控制及声音信号采用同一电缆传送(八芯)
- l 可独立运作或是外接电脑结合软体同步联动操作,实现多种会务管理功能(会议 模式或操作:指定发言、自由发言、申请发言及先进先出发言等),可实现影像 定位跟踪之功能。
- l 单机可实现下列几个会议功能:开放式会议、限制发言、先进先出、影像定位 跟踪。
- l 系统具有较好音质声音通道效果
- l 具三种会务管理模式:
	- n 开放模式(Free)
	- n 先进先出(FIFO)
	- n 限制发言(LIMIT)
- l 可选择同时发言之麦克风数 1-9 支(含)或全开放式发言。
- l 内建视讯介面,可实现发言者定位跟踪之功能。
- l 面板具有 LCD 液晶显示,122x32 点阵显示会议模式。面板上具有功能键、旋 钮供系统设定及调节之用。
- l 具一组音频讯号输入端子,可外接 CD 播放机等音源输入设备
- l 具一组 MIC 输入端子,可外接手握简报 MIC 及无线 MIC 等信号
- l 具 3 组音频讯号输出端子,可外接录音或音响设备
- l 频率响应:40HZ~16KHZ;总谐波失真:小于 0.1%
- l 内建 1.5W 监听喇叭,并具音量调节
- l 消耗功耗:415W,
- l 采用 220V-240V~ 50Hz-60Hz 交流供电
- l 可安裝于 19 英寸的标准机柜中
- l 符合国际会议设备及国际安规标准 UL, CE 认证

#### **1.1 主机在连接电脑及相应的周边设备时,可是实现如下功能:**

1.操作软件界面简洁,可实现现场布图功能。具双屏幕显示功能, 代表数据库管理、 议题议案管理、与会人员管理、摄像机自动跟踪功能、打印功能、设备状态查询功能、 及一些相关的辅助功能等。操作员可以很好的控制会议的进程。

2.系统的讨论模式:

1) 开放模式(FREE): 就是所有的参会代表都可以自由发言, 主席优先按键 对所有代表机起作用。操作员可以随时指定任何代表机开启或关闭任何代表机。

 2)压倒轮替模式(FIFO):就是设定大会的同时发言人数,当达到大会指定 的发言人数后,以后要发言的人将自动关闭最先打开的话筒,以保持会场的发言人数的 限制。(可以自由设定 1-12 支)

 3)限制模式(LIMIT):就是限制大会同时发言的人数,但是当话筒开启支数 达到大会指定的发言人数后,以后要发言的人必须等到前一个人退出发言才可以发言。 (可以自由设定 1-12 支)

主席模式可选:可以选择主席专有和主席普通模式。主席专有(C.only): 即是当主 席麦克风按下优先键以后,所有的代表麦克风被关闭再也不能开启,除非主席麦克风关 闭后代表麦克风才能开启。主席普通模式:主席麦克风按下优先键以后,所有的代表麦 克风被关闭但还能自由开启。

自动关机(A. Off): 即是可以选择麦克风发言完毕后是否在 45 秒内自动关闭。 主席音乐提示音可选:可以选择有或无。

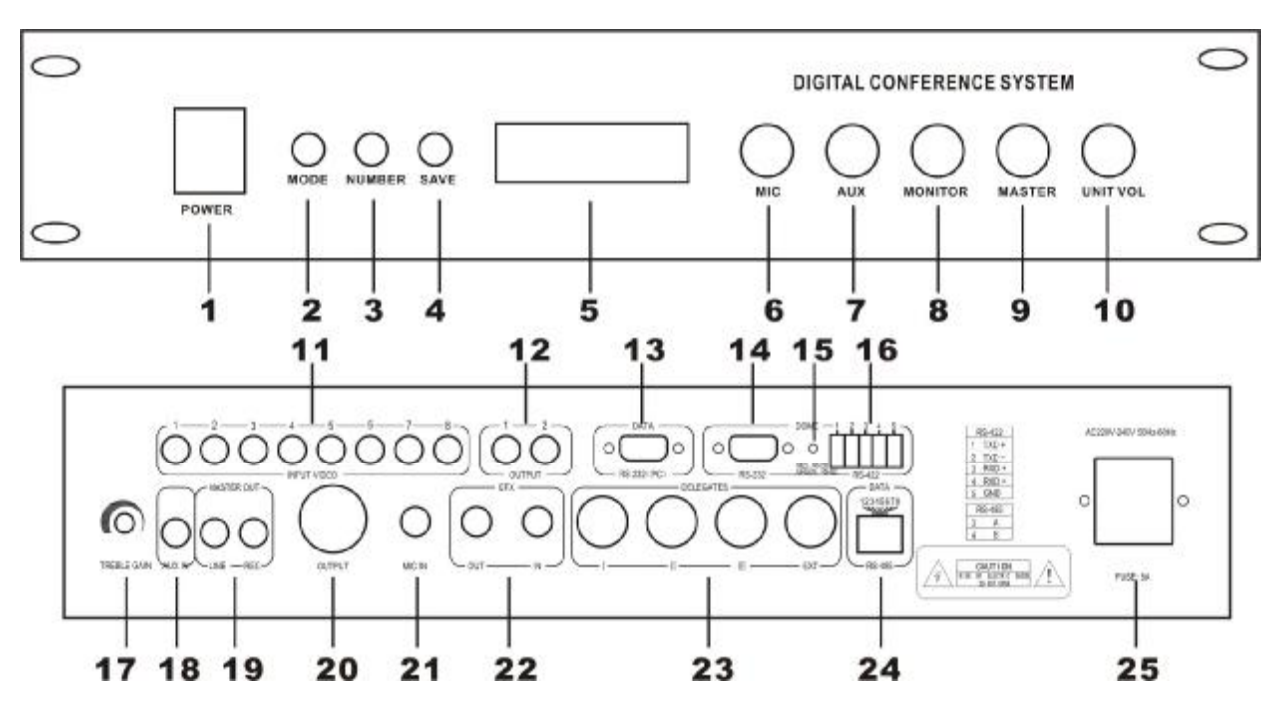

#### **1.2 主控机示意图.**

1、 电源开关(POWER) (按 1 开启电源, 电源指示灯亮。按 0 关闭电源, 灯灭)

2、 模式按键(MODE), 可以选择: 自由模式, 轮替模式(1到9支), 限制模式(1 到 9 支),面板控制模式,电脑控制模式。

- 3、 发言人数按键(NUMBER), (1 到 9 支)
- 、保存键(SAVE)
- 、 LCD 显示屏
- 、有线麦克风音量电位器(MIC)
- 、 AUX 音量电位器(AUX)
- 、监听音量电位器(MONITOR)
- 、系统总输出音量电位器(MASTER)
- 、单元音量电位器(UNIT.VOL)
- 、视像切换输入接口(VIDEO INPUT 1-8)
- 、视频输出接口(VIDEO OUTPUT 1-2)
- 、电脑数据接口(RS-232)
- 、高速云球控制接口(RS-232)
- 、指示灯
- 、高速云球控制接口(RS-422 / RS-485)
- 、系统高音增益旋钮(TREBLE GAIN)
- 、AUX 输入座(AUX IN)(接电话藕合器、DVD 等)
- 、系统线路、录音输出(LINE、REC)
- 、单元信号输出(BAL OUT)
- 、有线麦克风输入端(MIC IN)
- 、效果器输出端(EFX OUT / IN)
- 、代表机接线座(DELEGATES)
- 、数据接口(DATA)
- 、电源插座(AC220V-240V~ 50Hz-60Hz)

#### **2.0 列席机话筒的特性**

- **2.1 发言设备特性:**
- l 频率响应:40HZ-16KHZ。
- **l** 灵敏度:-44dB+2dB
- l 参考讲话距离:20~120cm
- l 台面可移动式、可拔插咪管
- l 限制发言数量可选
- l 净重:0.9kg

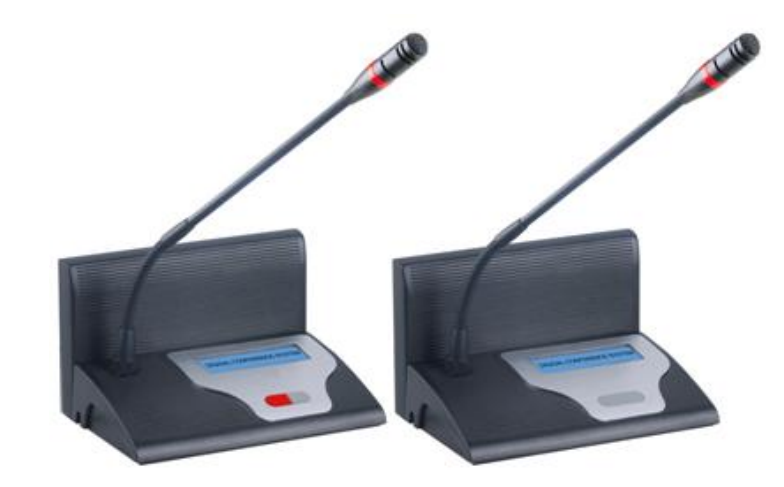

#### **2.2 电子桌牌特性:**

- l 显示屏:7" TFT 16:9
- l 分辨率:800\*480
- l 色 彩:262K
- l 产品尺寸:200x110x20mm
- l 支持接口:A 类 USB 接口
- l 桌牌选用 TFT 数字真彩高亮屏,显示内容清晰、颜色鲜艳;
- Ⅰ 可显示与会人员的姓名、职务、照片、会标、商标、图案等信息,显示内容丰富;
- l 配套软件可对显示内容的颜色、语种、字体、字数、背景及大小进行任意编辑;
- l 可通过 USB 接口导入内容,导入速度快;
- Ⅰ 选配优质高效大容量锂电池, 性能稳定, 延长使用和待机时间。

#### **2.3 代表单元特性**

- l 采用全新数控化设计。
- l 超大 LCD 显示屏。
- l 可以发言与聆听。
- l 具有视像跟踪功能。
- l 单元由系统主机供电。输入电压为 DC24V,属于安全范围。
- l 单元具有 8P-DIN 插座用于系统"T"型连接
- 内置高保真扬声器及外接耳机插孔
- l 可绕式电容麦克风,并配可更换式防风罩
- l 话筒杆具有加长型可供选择
- l 麦克风具有发言单键(TALK)与指示灯,可控制发言状态
- l 麦克风网头具有环形红色光环,可显示麦克风发言状态

#### **2.4 主席单元特性**

主席单元具有代表单元的所有特性外还具有以下特性:

l 系统中主席单元不受限制功能的限制,并可置于回路中任意位置。

l 系统中主席单元在系统中的数量只能是一支及放置位置不受限制

l 具有一组耳机输出插孔和一组无线 MIC 输入(可选项)

l 具有强制切断列席单元麦克风发言的优先功能和主席优先的提示音,且不受其它主 席单元的强制切断。

l 具有主席专有模式

#### **2.4 发言设备使用说明**

2.4.1 代表单元:要发言时, 按一下 TALK 键, 此时灯环发亮起, 表示讲入发言状态; 发言完毕,再按一下 TALK 键, 此时灯环灭, 表示进入待机状态。

2.4.2 主席单元:发言与关机同代表;按下 PRIO 键可以中止所有发言状态的代表单 元(其它主席单元除外)

2.4.3 所有发言设备都可通过音量调节电位器来调节本机的音量。

#### **2.5 系统电子桌牌使用说明**

所需准备物品:海天系统桌牌、U 盘、电脑。

应用 1:编号

步骤 1: 将 U 盘与电脑连接, 杳找并删除原有"NO"文件夹。

步骤 2: 在 U 盘根目录新建文件名为"NO"的文件夹 , 20 , 在 NO 文件夹中新建

ė

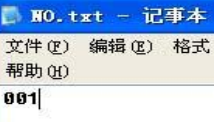

文件名为"NO"的 txt 文件  $\overline{N}$ <sup>1</sup>. txt, , 在"NO.txt"中顶格处输入"001"

步骤 3:开启所有海天电子桌牌,将 U 盘依次与桌牌连接,等待桌牌自动编号。 步骤 4: 删除此"NO"文件夹。

注: 编号过程中,请勿进行其他操作。需要单个编号时,请重新执行步骤 2, 并在 文档中输入桌牌号码(桌牌号码必须设定为为三位数如 001/002)。编号完后需删除"NO" 文件夹。

应用 2:画面显示

步骤 1:查找并删除"NO"文件夹。

步骤 2: 在 U 盘根目录新建文件名 "TFT"的文件夹 ITFT, 充 TFT 文件夹中存储

分辨率为 800\*480 的 jpg 格式图片, 文件编号由 001 开始(编号必须设定为为三位数如 001/002),如下图所示:

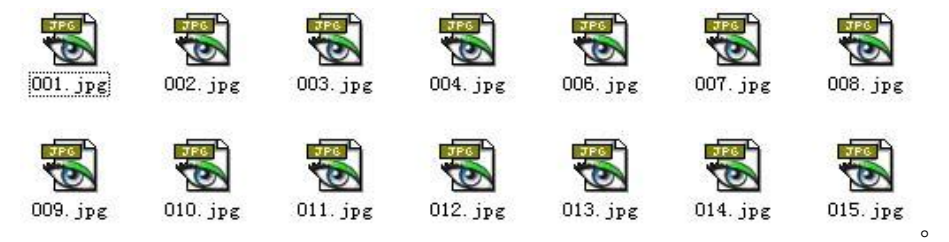

步骤 3: 开启所有海天电子桌牌, 将 U 盘与桌牌依次连接, 等待桌牌自动装载图片。

注:1.画面显示请在编号完成后操作。 2.非 800\*480 的 jpg 图片可能显示不正确。

#### **3.0 高速云球特性:**

- l 多功能红外遥控和 RS422C 工业控制接口及电脑 PC 机 RS232C 控制多种方式
- l 强大的智能菜单编程功能方便对球体的系统、云 台、摄像机等参数得以灵活的发挥,以满足多层次 的用户

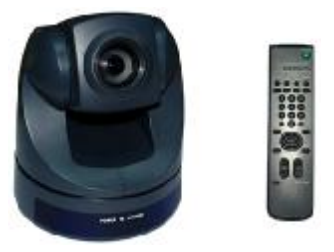

- l 预置位: 128 个, 准确度: 误差小于 0.1 度 (首创定时校准复位功能)
- l 开机自检信息提示,远程菜单修改协议、地址、波特率等通讯信息,并具备远 程复位功能
- l 内置球体系统、摄像机、云台功能设定的人机对话编程菜单。(操作帮助,信息 提示)
- l 云台控制速度手动、自动调整;云台的速度随变焦镜头深度远的增加其速度比 例逐渐降低
- l 可变的镜头变倍控制速度:通过内置菜单设置可将变倍速度设置在 1—7 级
- 时钟显示、菜单编程 10 组时钟定时运行: 预置位、垂直/水平扫描、预置位巡 视、两点扫描、多点扫描
- l 菜单编程看守位运行:预置位、垂直/水平扫描、预置位巡视、两点扫描、多点 扫描
- l 菜单编程 4 路报警输入、1 路输出运行:预置位、垂直/水平扫描、预置位巡视、 两点扫描、多点扫描
- l 128 个预置位巡视任意编程功能:停留时间 1 秒-255 秒,可通过设置菜单设置
- l 12、6 组可编程水平、垂直扫描速度:通过内置菜单设置可将扫描速度在每秒 1-255 度之间
- l 6 组可任意编程多点串并预置位运行轨迹模式
- l 6 组两点扫描:可编程垂直、水平同步轨迹球面运行
- l 2 组花样轨迹行存储演试、可记忆包括有标准 P/T/Z 控制轨迹
- l 自动翻转:可使球在垂直行程到底部时水平转动 180 度
- l 水平手动控制速度:0.1 度/秒—180 度/秒
- l 垂直手动控制速度:0.1 度/秒—120 度/秒
- l 预置目标速度:水平 180 度/秒,垂直 120 度/秒
- l 控制协议:PELCO"P/D"、SONY"VISCA",波特率为:1200、2400、4800、 9600、19200.

#### **4.0 电脑管理软件.**

1. 本系统软体须在 WINDOWS 平台上运行.

2. 控制电脑需要一个 RS-232 串口.

3. 视像时所有设置工作在视像中央处理器的预设状态下完成,设置完成后,进行数据 下载,即可在后续会议中实现跟踪摄像的功能.

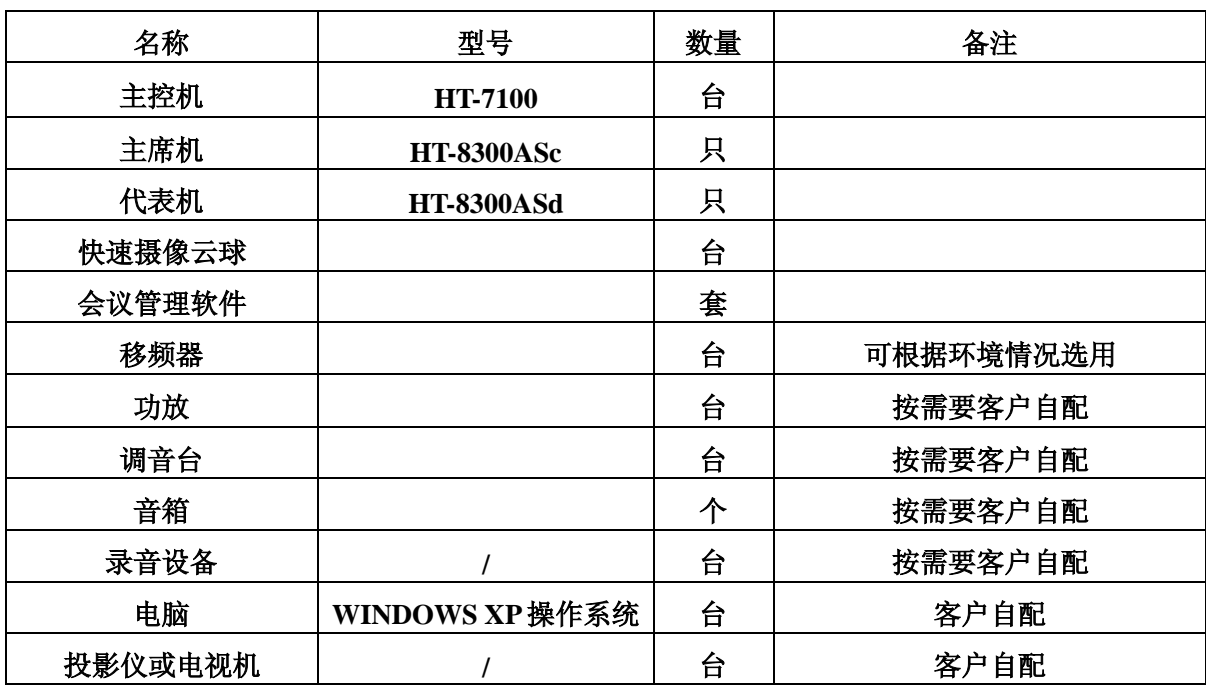

#### **5.0 工程配置:**

#### **6.0 系统连接与调试**

1.将会议主控机放置于机柜或台面上,列席单元放置于各座位的台面上。将会议 主机和会议单元用所配的主缆线,按线上的"– 这不志对准插紧;连接线缆时一定要 注意线上的" → " 标志;分清"T"型线的主缆 Master Part (2M 端为主缆) 和分机 线 Extension (1.5M 端为分机线)。

2.将主控机的 RS-232 用随机配的白色串口延长线连接到控制电脑的 RS-232 接口。

3.将数据通信接口(DOME) A-G-B( A 是正 B 是负 G 是地)用 RS485 线对应连 接到云球接口上

4. 将本公司配售的软件(随机光盘)复制到电脑,插上 USB 软件加密锁。

5.将视频分配卡安装到电脑的主机箱内,安装方法及电脑设置详见软体说明书。

6.将投影仪或电视接到电脑

7. 用 13 米延长线的公头插于主控机的任一 8P-DIN 插座(主机印有 DELEGTES 的 位置)上。

8. 用"T"型线的主缆的公头按指示标志插在延长线的母头上,分机线插于列席机 的 8P-DIN 插座上。

9. 依次将其它的列席机连接上。如果系统中会议单元较多则可以分成多路连接。

10. 如会议室要求将线隐藏,请提前在施工时将线埋在地下。(视会议室情况先行与 本公司联系订制线,请附会议室布局尺寸图,本公司有专人为您配置)。

11. 用音频线将主控机上的效果输出端(EFX OUT)与移频器的系统平衡输入、效 果输入端(EXF IN)与移频器的系统平衡输出连接好 (客户配有移频器时适用)。

12. 如果配有调音台,将其连接到主控机的(BAL OUT)上

13. 将功放连接到调音台,如无调音台就连接主控机的(LINE)上,

14. 将音箱连接到功放上。

15. 将录音设备连接到主控机的 (REC.)上.

16. 检查系统连接无误后,将会议主机面板上的电源开关置于断开状态(按钮跳出 状态), 将音量电位器(VOL.)调节到最小, 其他控制电位器调到中心位置(包括功放机 的电位器)。

17.用电源线将会议主机连接到电源,然后按下各主机的电源开关,查看各主机的 电源指示灯是否亮。

18.开启会场的任一一支麦克风,通过调节主机的系统音量电位器(VOL.)将音量调 节到适当大小,有调音台、功放等其它周边设备时,请配合调节使用。

19.依照主控机使用说明先将主控机的每种功能测试一遍。

20.结合软件将整个系统的各种功能进行一次测试。如有疑问,请及时联系我们。

9

#### **7.0 系统工作模式设定:**

按主机的 MODE 键, 在 LCD 屏幕上会显示相应的文字, 模式有: 自由模式, 限制 模式,轮替模式,电脑模式,面板模式。选好模式后按 SAVE 键保存,子模式(可选) 有主席专用,主席提示音,自动关机。选好子模式后按 SAVE 键保存。

#### **主机控制方式(面板模式):**

**a.**按 MODE 键选择直到 LCD 显示"面板模式";

**b.**按 SAVE 键保存;

**c.**再按 MODE 键选择:自由模式,轮替模式,限制模式,其中的一种。

**d.**按 SAVE 键保存;

如果(c)中选的是轮替或是限制模式那就还要执行如下步骤:

**e.**当选择上面两种模式时 LCD 出现"发言人数: 人",这时按 NUMBER 键设定人 数,(1到9)。

**f.**按 SAVE 键保存。

如果选中(c)中的任一模式都可以继续执行下面的子模式步骤:

**g.**按 MODE 键选择直到 LCD 显示主席专用,主席提示音,自动关机,其中的一种。 **h.**按 NUMBER 键选择开启(√)或关闭(×)相应的子模式。

**i.**按 SAVE 键保存。

#### **电脑控制方式(电脑模式):**

**a.**按 MODE 键直到 LCD 显示:"电脑模式"。

**b.**按 SAVE 键保存。

#### **8.0 控制软件说明及视频分配卡的安装与设置请参见软件说明书**

**注意事项:** 

**1. 为了充分通风,设备周围的间隙不小于 10cm。**

**2.通风孔不应覆盖诸如报纸、桌布和窗帘等物品而妨碍通风。**

- **3.设备上不应放置裸露的火焰源,如点燃的蜡烛。**
- **4.设备工作温度范围为 0-70°C。**
- **5.设备不应糟受水滴或水溅,设备上不应放置诸如花瓶一类的装有液体的物品。**
- **6.设备的电源插头应插在带有接地的插座中使用。**

 $7.$ 如设备上标有危险警告标志 – 的端子是危险带电的警告,非专业人员请勿操 **作。**

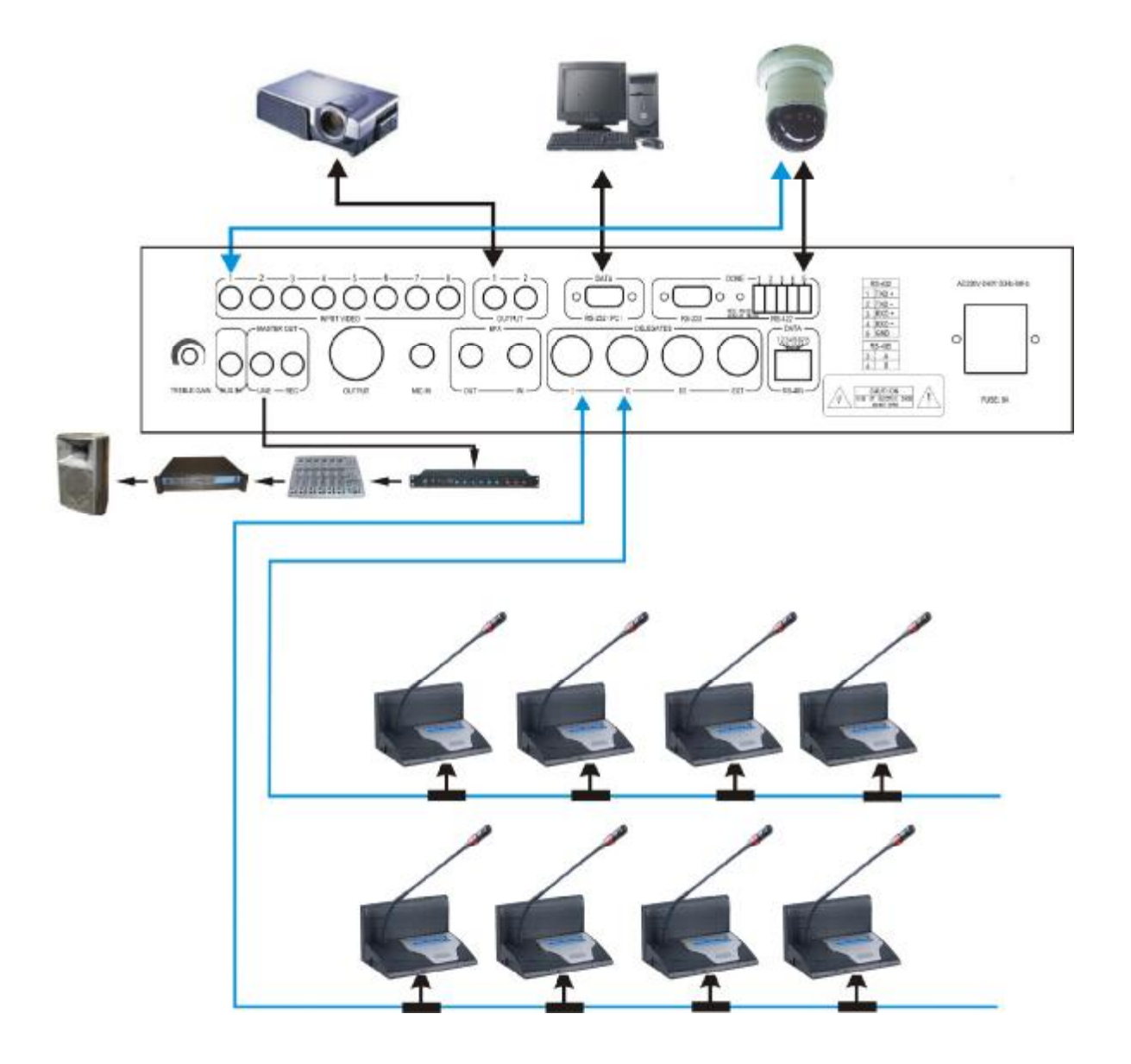